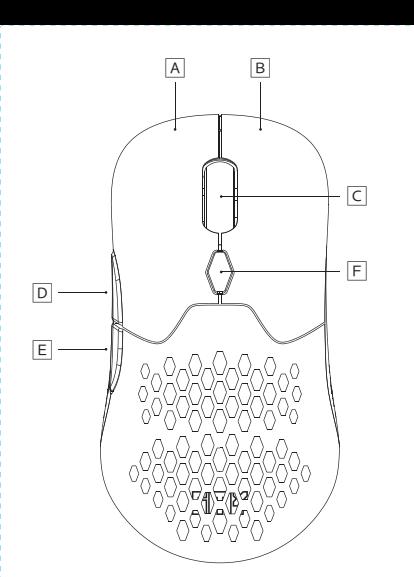

G

I

 $\Theta$ 

 $\boxed{\mathsf{J}}$ 

 $\overline{H}$ 

 $\Box$ 

**Veiligheidsinformatie**

Voordat u het product gaat gebruiken lees aandachtig de gebrui-kaanwijzing. Bewaar deze voor later.

**·** Vermijd direct contact van het apparaat met water en vloeistoffen. **·** Gebruik het apparaat niet in de omgeving met hoge luchtvochtigheid. **·** Het apparaat buiten kinderbereik houden. Om inslikken van sommige onderdelen te voorkomen. **·** Gebruik het apparaat volgens de gebruiksaanwijzing. **·** Indien het apparaat niet meer goed werkt- neem contact met

- Muis<br>
- Twee bovenste kastpanelen<br>
- Twee sets schakelaars (TTC Gold x2, Kailh 4.0 x2)<br>- Vervangingssleutel voor schakelaars<br>- 24 GHz ontvanger<br>- CSbrukiershandleiding<br>- USB-kabel

ons op.

Nederlands

**Hoe het product te gebruiken**

囲 Aan / uit / achtergrondverlichtingsschakelaar<br>□ Teflon muisschoen

**Inhoud verpakking**

**Bestemming en constructie**

Bedraad 01. Sluit de muis aan op je computer met een USB naar USB-C kabel. 02. Bij een bedrade verbinding werkt de muis onafhankelijk van de ON/ON/OFF. 03. De computer zal automatisch de stuurprogramma's herkennen en installeren. 04. Zodra de confi guratie voltooid is, is de muis klaar voor gebruik.

2.4 GHz<br>
er Suiter met bovendeksel van de muis en verwijder de USB-ontvan-<br>
on Verwijder het bovendeksel van de muis en verwijder de USB-portvan uw computer.<br>
2.2. Schuif de aan/uit-schakelaar van de muis naar de stand ON<br>

tomatisch gekoppeld aan de muis. 04. De computer zal automatisch de muisdrivers herkennen en installeren. 05. Zodra de confi guratie voltooid is, is de muis klaar voor gebruik.

Bluetooth®

01. Schuif de aan/uit-schakelaar van de muis naar de positie ON (modus achtergrondverlichting) of op ON (modus zonder achter-grondverlichting).

02. Om de muis via Bluetooth® te koppelen, drukt u op de 2.4 GHz/<br>BT-modus-omschakelknop (aan de onderkant van de muis)tot-<br>dat het muiswiel blauw oplicht (BT-modus). Wanneer de muisrol<br>blauw oplicht, (budt u de knoppen li

**·** Gardez l'appareil hors de portée des enfants. Risque d'ingestion de certaines parties.<br>• N'utilisez l'appareil que conformément aux instructions d'utilisation.<br>• Si l'appareil cesse de fonctionner correctement, veuillez nous<br>contacter.

• Souris<br>• Deux panneaux du boîtier supérieur<br>• Deux jeux de commutateurs (TTC Gold x2, Kailh 4.0 x2)<br>• Clé de remplacement des commutateurs<br>• Récepteur 2.4 GHz<br>• Manuel de l'utilisateur

03. Schakel Bluetooth® in op uw computer en zoek naar beschikbare

Bluetooth®-apparaten.<br>
Os Selecteer de muis in de lijst met weergegeven apparaten (naam:<br>
SMXG001/SMXG002) en koppel de apparaten vervolgens door<br>
de instructies op het scherm te volgen.<br>
OS Wanneer het LED-lampje van de m

Schakelaar vervangen<br>
Schakelaar vervangen en uisbehuizing.<br>
01. Verwijder de knoppenbehuizing.<br>
02. Verwijder de knoppenbehuizing. - zie fig.<br>
03. Gebruik de sleutel (meegeleverd) om de stroomschakelaar<br>
04. Plaats de nie

Filaire 01. Connectez la souris à votre ordinateur à l'aide d'un câble USB vers USB-C. 02. Avec une connexion filaire, la souris fonctionne indépendamment<br>de l'appareil ON/ON/OFF.<br>03. L'ordinateur reconnaîtra et installera automatiquement les pilotes.<br>04. L'ine fois la configuration terminée, la souris est p

2.4 GHz<br>
e couvercle supérieur de la souris et le récepteur USB,<br>
2.1 GHz<br>
eur sinchez-le sur n'importe que lopt USB de votre ordinateur.<br>
202. Faites glisser l'interrupteur d'alimentation de la souris en position<br>
202. F

la souris.<br>05. Une fois la configuration terminée, la souris est prête à être uti-

A Linkermuisknop B Rechter muisknop

C Roller en middelste knop D Vooruit (programmeerbare knop) E Terugknop (programmeerbaar)

F DPI sneltoets G 2.4GHz / BT modusknop

J USB Type-C®-poort

**Muis opladen en batterij-indicatoren**

Wanneer de batterij van de muis bijna leeg is, knippert de achtergrondverlichting rood. Om de muis op te laden, sluit je hem met

#### **Consignes de sécurité**

Avant d'utiliser le produit, veuillez lire attentivement ces instructions. Gardez-les pour vous y référer à l'avenir.

**·** Évitez le contact direct de l'appareil avec l'eau ou tout autres liquides. **·** N'utilisez pas cet appareil dans un environnement à forte

humidité.

• Die Maus<br>• Zwei Top-Case-Panels<br>• Zwei Sätze Schalter (TTC Gold x2, Kailh 4.0 x2)<br>• Ersatzschlüssel für Schalter<br>• 2.4-GHz-Empfänger<br>• Benutzerhandbuch **·** USB-Kabel

**·** Vermeiden Sie direkten Kontakt des Geräts mit Wasser und anderen Flüssigkeiten.<br>• Verwenden Sie das Gerät nicht in einer Umgebung mit hoher<br>• Luftfeuchtigkeit.<br>• Bewahren Sie das Gerät außerhalb der Reichweite von Kindern auf.<br>• Bewahren Sie das Gerät nur gemäß der Bedienungsanl

- 2.4 GHz<br>
en Die die obere Abdeckung der Maus ab, entfernen Sien<br>
of Mehmen Sien der Maus ab, entfernen Sien<br>
den USB-Empfänger und stecken Sien<br>
e-Anschluss an Ihrem Computer.<br>
20. Schieben Sie den Netzschalter der Maus in
- 04. Der Computer erkennt und installiert die Maustreiber automatisch.
- 05. Sobald die Konfiguration abgeschlossen ist, ist die Maus betriebsbereit.

Français

**·** Câble USB

**Mode d'utilisation du produit**

**Contenu de l'emballage**

**Usage prévu et schéma**

- G 2.4GHz / BT-Modus-Taste
- H Schalter für Stromversorgung / Hintergrundbeleuchtung □ Teflon-Mausschuh J USB Typ-C® Anschluss

lisée.

Bluetooth® 01. Glisser l'interrupteur d'alimentation de la souris en position ON (mode rétroéclairage) ou ON (mode non rétroéclairé).

02. Pour coupler la souris via Bluetooth®, appuyez sur le bouton de<br>la souciennel du mode 24 GHz/BT (en bas de la souris) jusqu'à ce que<br>la roule la couris s'allume en bleu, mode 17). Lorsque la roule-<br>du milieu (model et

Remplacement du commutateur<br>10. Retirer le boîtier supérieur de la souris.<br>10. Retirer le boîtier des boutons - voir fig.<br>10. Utiliser la clé (fournie) pour retirer l'interrupteur de courant de<br>la prise.

• Unikaj bezpośredniego kontaktu urządzenia z wodą i innymi płynami.<br>• Nie używaj urządzenia w środowisku o dużej wilgotności.<br>• Chroń urządzenie przed zasięgiem dzieci.<br>• Używaj urządzenie tylko zgodnie z instrukcją obsłu z nami.

04. Placer le nouvel interrupteur dans la prise. 05. Vous pouvez jumeler les interrupteurs comme vous le souhaitez. 06. Après avoir remplacé ou ajusté les interrupteurs, fermez les couvercles de la souris.

A Bouton gauche de la souris B Bouton droit de la souris C Rouleau et bouton du milieu D Bouton avant (programmable) E Bouton de retour (programmable)

Gdy bateria myszy jest słaba, podświetlenie rolki zacznie migać nia myszki podłącz ją

F Touche de raccourci DPI G Bouton de mode 2.4GHz / BT H Interrupteur d'alimentation / rétroéclairage  $\Pi$  Patin de souris en téflon J Port USB Type-C®

**Indicateurs de charge et de batterie de la souris** Lorsque la batterie de la souris est faible, le rétroéclairage du défile ment clignote en rouge. Pour charger la souris, connectez-la à votre

- Wym**iana przełączników**<br>01. Zdejmij górną obudowę myszy.<br>02. Zdejmij obudowę z przyciskami (LPM, PPM) patrz rys.<br>03. Użyj kluczyka (w zestawie), aby usunąć aktualny przełącznik<br>2 gniazda.
- 04. Umieść nowy przełącznik w gnieździe. 05. Przełączniki możesz parować dowolnie. 06. Po wymianie lub dostosowaniu przełączników, zamknij pokrywy myszy.
- 
- Bitte lesen Sie die Bedienungsanleitung sorgfältig durch, bevor Sie das Produkt benutzen. Bewahren Sie diese für die Zukunft auf.

**·** Two top case panels<br>• Two top case panels<br>• Two sets of switches (TTC Gold x2, Kailh 4.0 x2)<br>• 2.4 GHz receiver<br>• User manual<br>• User manual **·** USB cable

### **Sicherheitshinweise**

### **Inhalt der Verpackung**

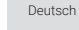

### **Verwendungszweck und Aufbau**

### **Gebrauchsweise des Produkt**

**Verkabelt**<br>01. Schließen Sie die Maus mit einem USB-zu-USB-C-Kabel an Ihren 01. Schließen Sie die Maus mit einem USB-zu-USB-C-Kabel an Ihren<br>02. Bei einer kabelgebundenen Verbindung funktioniert die Maus<br>02. Bei einer kabelgebundenen Verbindung funktioniert die Maus<br>03. Der Computer wird die Treib

# SILVER MONKEY ×

- <u>⊠</u> User Manual
- ▣ Instrukcja Obsługi
- Bedienungsanleitung DE
- <u>⊠</u> Manuel D'utilisation
- NL Gebruiksaanwijzing

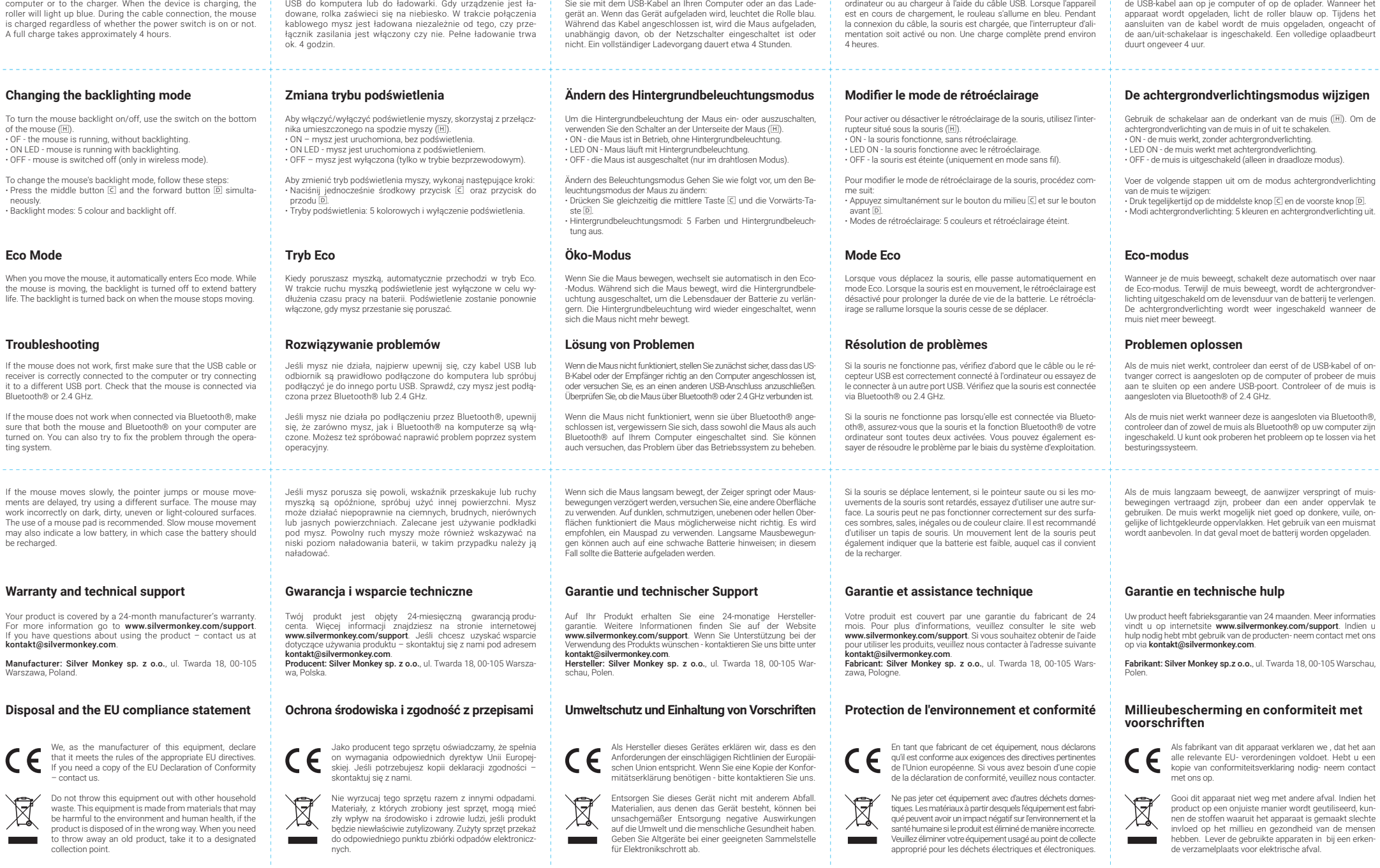

#### Bluetooth®

- 01. Schieben Sie den Netzschalter der Maus in die Position ON (Modus mit Hintergrundbeleuchtung) oder ON (Modus ohne Hintergrundbeleuchtung).
- 02. Um die Maus über Bluetooth® zu koppeln, drücken Sie die Um-<br>Schalttaste für den 2.4-GHz-/BT-Modus (an der Unterseite der Maus), bis das Mausrad blau leuchtet, teleffect Modus). Wenn das<br>Mausrad blau z blinken beginnt,
- Maus erfolgreich über Bluetooth® mit Ihrem Computer gekop-pelt wurde und einsatzbereit ist.

- 
- Austausch des Schalters 01. Entfernen Sie das obere Mausgehäuse. 02. Entfernen Sie das Tastengehäuse siehe Abb. 03. Ziehen Sie den Stromschalter mit dem mitgelieferten Schlüssel aus dem Sockel.
- 04. Setzen Sie den neuen Schalter in den Sockel ein. 05. Sie können die Schalter wie gewünscht koppeln. 06. Schließen Sie nach dem Auswechseln oder Einstellen der Schal-ter die Mausabdeckungen.
- 
- A Linke Maustaste
- B Rechte Maustaste
- C Roll-und Mitteltaste D Vorwärts (Programmiertaste) E Zurück-Taste (Programmiertaste)

### F DPI-Hotkey

#### **Mauslade- und Batterieanzeige**

Wenn die Mausbatterie schwach ist, blinkt die Hintergrundbeleuchtung des Scrollrades rot. Um die Maus aufzuladen, schließen

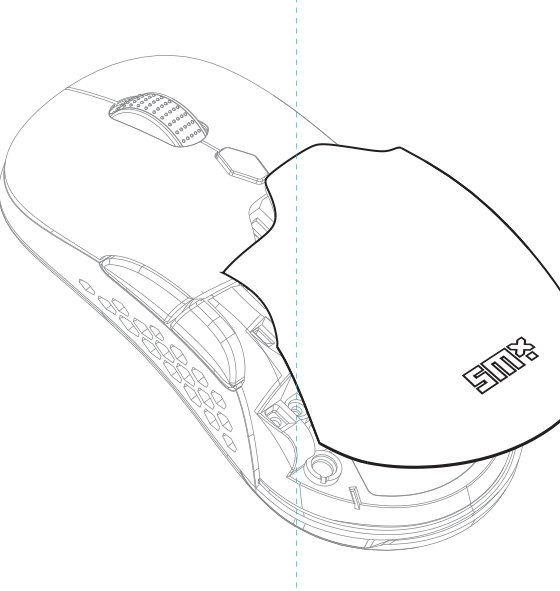

### **Informacje o bezpieczeństwie**

Zanim użyjesz produktu, dokładnie przeczytaj instrukcję obsługi. Zachowaj ją na przyszłość.

### **Zawartość opakowania**

- Mysz<br>- Dwa zenele obudowy górnej<br>- Dwa zestawy przełączników (TTC Gold x2, Kailh 4.0 x2)<br>- Kluczyk do wymiany przełączników<br>- Instrukcja obsługi<br>- Instrukcja obsługi<br>- Przewód USB

Polski

### **Przeznaczenie i budowa**

A Lewy przycisk myszy (LPM) B Prawy przycisk myszy (PPM) C Rolka i środkowy przycisk D Przycisk do przodu (programowalny) E Przycisk wstecz (programowalny)

### F Przycisk zmiany DPI

- G Przycisk trybu 2.4GHz / BT **H** Przełącznik zasilania / podświetlenia<br>**H** Teflonowy ślizgacz myszy Teflonowy ślizgacz myszy
- **Jak używać produktu** D Port USB Typu-C®

- **Przewodowo**<br>01. Podłącz mysz do komputera za pomocą kabla USB do USB-C.<br>02. Przy połączeniu kablowym myszka działa niezależnie od trybu<br>ON/ON/OFF.
- 
- 03. Komputer automatycznie rozpozna i zainstaluje sterowniki. 04. Po zakończeniu konfiguracji mysz jest gotowa do użycia.

- 2.4 GHz<br>
experimental provide myszy i wyjmij odbiornik USB, a na-<br>
stępnie podłącz go do dowolnego portu USB w komputerze.<br>
02. Przesuń przełącznik zasilania myszy w pozycję ON (tryb pod-<br>
swietlenia) lub ON (tryb bez podś
- 
- myszy.<br>05. Po zakończeniu konfiguracji mysz jest gotowa do użycia.

- **Bluetooth®**<br>01. Przesuń przełącznik zasilania myszy w pozycję ON (tryb pod-<br>świetlenia) lub ON (tryb bez podświetlenia).
- 02. Aby sparować mysz przez Bluetooth®, naciśnij przycisk przełą:<br>czania trybu 2.4 GHz/BT (na spodzie myszy), aż rolka zaświeci<br>się na niebiesko (tryb BT). Gdy rolka myszy świeci na niebiesko,<br>neofsinij i przytrzymaj lewy 03. Włącz Bluetooth® na swoim komputerze i wyszukaj dostępne
- urządzenia Bluetooth®.<br>20 wyświetlanych urządzeń (nazwa:<br>3 MXG001/SMXG002), a następnie sparuj urządzenia poprzez<br>3 Wykonanie wyświetlanych na ekranie instrukcji.<br>20 MS (20 MS) (1000 MS) (1000 MS) (1000 MS) (1000 MS) (1000
- 

### **Ładowanie i wskaźniki naładowania baterii**

Carefully read these instructions before using the product. Keep it for future reference.

# **Safety information**

- Avoid direct contact with water and other liquids.<br>• Do not use the device in a humid environment.<br>• Keep the device out of the reach of children.<br>• Use the device out of the reach of children.<br>• Use the device only in a

English

### **How to use the product**

**Wired**<br>01. Connect the mouse to your computer using a USB to USB-C cable.<br>02. With a wired connection, the mouse works independently of the<br>ON/ON/OFF. 03. The computer will automatically recognise and install the drivers. 04. Once the configuration is complete, the mouse is ready to use.

- 2.4 GHz<br>
of the top cover of the mouse and remove the USB<br>
or ecciver, then plug it into any USB port on your computer.<br>
02. Slide the mouse power switch to the ON position (backlit<br>
mode) or ON (non-backlit mode).<br>
03. To
- BT mode toggle button(on the underside of the mouse) so the<br>scroll turns green (2.4GHz mode). The receiver should auto-<br>matically pair with the mouse.<br>04. The computer will automatically recognise and install the mo-<br>use d
- 
- 

- **Bluetooth®**<br>01. Slide the mouse power switch to the ON positiON (backlight<br>mode) or ON (non-backlight mode).
- 02. To pair the mouse via Bluetototh®, press the 2.4 GHz/BT mode<br>togele button (on the bottom of the mouse) until the mouse roll<br>lights up blue (BT mode). When the mouse wheel lights up blue,<br>press and hold the left, middl
- Bluetooth® devices. 04. Select the mouse from the list of devices displayed (name: SMXG001/SMXG002) and then pair the devices by following the
- on-screen instructions.<br>
05. When the mouse LED stops flashing, this means that the mouse<br>
has been successfully paired with your computer via Blueto-<br>
oth® and is ready for use.

### **Package contents**

### **Intended use and construction**

## Switch replacement

- 01. Remove the upper mouse casing. 02. Remove the button housing see fig. 03. Use the key (supplied) to remove the current switch from the socket.
- 
- 04. Place the new switch in the socket. 05. You can pair the switches as desired. 06. After replacing or adjusting the switches, close the mouse covers.

When the mouse battery is low, the scroll backlight will flash red. To charge the mouse, connect it with the USB cable to your

# **Mouse charging and battery indicators**

A Left mouse button B Right mouse button C Roller and middle button D Forward button (programmable) E Back button (programmable)

# F DPI hotkey

G 2.4GHz / BT mode button 囲 Power / backlight switch<br>□ Teflon mouse shoe J USB Type-C® port

# **SMXG001 SMXG002**

# SILVER MONKEY \*

n Manuale D'uso

#### **Informații despre siguranță**

Citește cu atenție instrucțiunile de utilizare, înainte de folosirea produsului. Păstrează-le pentru viitor.

- **·** Evită contactul direct al dispozitivului cu apa și alte lichide. **·** Nu folosi dispozitivul într-un mediu cu umiditate mare. **·** Nu lăsa dispozitivul la îndemâna copiilor. Ei pot închiți anumite • Zabráňte priamemu kontaktu zariadenia s vodou a inými tekutinami.<br>• Nepoužívajte zariadenie v prostredí s vysokou vlhkosťou.<br>• Uchovávajte zariadenie mimo dosahu detí, nakoľko by mohli prehltnúť<br>• Používajte zariadenie m
	- elemente. **·** Folosește dispozitivul numai conform instrucțiunilor de utilizare. **·** Dacă dispozitivul nu va mai funcționa corect contactează-ne.

#### Romanian

- Bluetooth® 01. Glisați comutatorul de alimentare a mouse-ului în poziția ON (mod de iluminare din spate) sau ON (mod fără iluminare din spate).
- 02. Pentru a împerechea mouse-ul prin Bluetooth®, apăsați butonul<br>de comutare a modului 2.4 GHz/BT (în partea de jos a mouse-ului)<br>până când rola mouse-ului se aprinde în albastru (modul BT). 3.<br>Când rola mouse-ului se apr
- 
- etooth® disponibile.<br>19. Selectați mouse-ul din lista de dispozitive afișate (nume:<br>19. SMXG001/SMXG002) și apoi împerecheați dispozitivele urmând<br>19. instrucțiunile de pe ecran.<br>19. Când LED-ul mouse-ului încetează să mai

### **Conținutul ambalajului**

- Mouse<br>Cousing annouri de sus a carcasei<br>- Două seturi de comutatoare (TTC Gold x2, Kailh 4.0 x2)<br>- Cheie de înlocuire a comutatoarelor<br>- Manual de utilizare<br>- Cablu USB<br>- Cablu USB

# **Cum să folosim produsul**

- **Cu fir**<br>01. Conectați mouse-ul la computer cu ajutorul unui cablu USB<br>la USB-C.
- 02. În cazul unei conexiuni prin cablu, mouse-ul funcționează in<br>dependent de dispozitivul ON/ON/OFF.<br>03. Calculatorul va recunoaște și va instala automat driverele.<br>04. După ce configurarea este finalizată, mouse-ul este
- 

- 
- 2.4 GHz<br>
etics contentino in mouse-ului și scoateți recep-<br>
10. Indepărtați capacul superior al mouse-ului și scoateții la orice port USB al computerului.<br>
20. Glisati comutatorul de alimentare a mouse-ului în poziția ON<br>
- 

mouse-ul a fost împerecheat cu succes cu computerul dumneavo-astră prin Bluetooth® și este gata de utilizare.

I**nlocuire comutator**<br>01. Îndepărtați carcasa superioară a mouse-ului.<br>02. Îndepărtați carcasa butoanelor - a se vedea fig.<br>03. Folosiți cheia (furnizată) pentru a scoate întrerupătorul de<br>curent din priză.

**Káblové pripojenie**<br>01. Pripojte myš k počítaču pomocou kábla USB-C.<br>02. Pri káblovom pripojení myš funguje nezávisle od počítača ON/<br>ON/OFF. 03. Počítač automaticky rozpozná a nainštaluje ovládače. 04. Po dokončení konfi gurácie je myš pripravená na používanie.

2.4 GHz<br>
en prijmač USB, potom horu (1988 v potom sprijmač USB, potom horu (1990)<br>
e kribovofněmu portu USB v počítači.<br>
202. Posuite vypínač myši do polohy ON (režim s podsvietením)<br>
202. Posuite vypínač myši do polohy O

**Bluetooth®**<br>01. Posuňte vypínač myši do polohy ON (režim podsvietenia) alebo<br>0N (režim bez podsvietenia).

02. Ak chcete myš spárovať cez Bluetooth®, stlačte tlačidlo pre<br>pínania režimu 2.4 GHz/BT (na spodnej strane myši), kým sa<br>roka myši nerozsvieti na modro (režim BT). Keď sa koliesko<br>myši rozsvieti na modro, stlačte a podrž

04. Așezați noul întrerupător în soclu. 05. Puteți împerechea întrerupătoarele după cum doriți. 06. După înlocuirea sau ajustarea comutatoarelor, închideți capa-

cele mouse-ului.

în roșu.

- A Butonul stâng al mouse-ului
- ® Butonul drept al mouse-ului<br>© Butonul cu role și butonul din mijloc<br>® Butonul de înaintare (programare)
- 
- E Buton înapoi (programabil)

### F Tastă rapidă DPI

- G Buton pentru modul 2.4GHz / BT
- 囲 intrerupător de alimentare / iluminare din spate<br>□ Sabot de teflon pentru mouse
- J Port USB Type-C®

**Indicatori de încărcare a mouse-ului și a bateriei** Când bateria mouse-ului este descărcată, lumina de fundal a scroll-

Keď je batéria myši vybitá, podsvietenie rolovania bude blikať na ibiť, pripojte ju pomocou

### **Destinație și construcție**

**·** Myš **·** Dva horní panely pouzdra **·** Dvě sady přepínačů (TTC Gold x2, Kailh 4.0 x2) **·** Klíč pro výměnu spínačů **·** Přijímač 2.4 GHz **·** Uživatelská příručka **·** سبب<br>• Uživatelská příručka<br>• Kabel USB-

**Bezpečnostné upozornenia**

**·** Myš<br>**·** Dve sady prepínačov (TTC Gold x2, Kailh 4.0 x2)<br>· Kľúč na výmenu spínačov<br>· Kľúč na výmenu spínačov<br>· Používateľská príručka<br>· Doužívateľská príručka<br>· USB kábel

Predtým, ako začnete používať produkt, pozorne si prečítajte návod na používanie a uschovajte si ho pre použitie v budúcnosti.

- 02. Chcele-il myš spárovat přes Bluetooth®, stiskněte přepinaci<br>tlačítko režimu 2.4 GHz/BT (na spodní straně myši), dokud<br>se roletka myši nerozsvítí modře (režim BT). Když se kolečko<br>myši rozsvítí modře, stiskněte a podržt
- 03. Zapněte Bluetooth® na počítači a vyhledejte dostupná zařízení Bluetooth®. 04. Vyberte myš ze zobrazeného seznamu zařízení (název: SMXG001/SMXG002) a poté zařízení spárujte podle pokynů
- na obrazovce. 05. Když kontrolka myši přestane blikat, znamená to, že myš byla úspěšně spárována s počítačem prostřednictvím rozhraní Blu-etooth® a je připravena k použití.

- **Výměna spínače**<br>01. Odstraňte horní kryt myši.<br>02. Vyjměte kryt tlačitek viz obr.<br>03. Pomocí klíče (je součástí dodávky) vyjměte proudový spínač<br>03. Pomocí klíče (je součástí dodávky)<br>04. Umístěte můžete libovolně spáro
- 
- 

Slovenský

Pokud je baterie myši vybitá, podsvícení rolovacího kolečka bliká vít, připojte ji

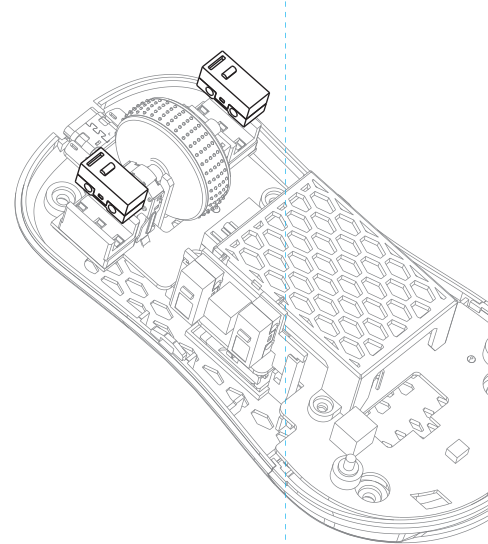

**Obsah balenia**

**Ako používať produkt**

**Účel a konštrukcia**

denia Bluetooth®.

**Con cable**<br>201. Conecta el ratón al ordenador mediante un cable USB a USB-C.<br>02. Con una conexión por cable, el ratón funciona de forma inde-<br>pendiente del botón ON/ON/OFF.<br>03. El ordenador reconocerá e instalará automáti controladores. 04. Una vez fi nalizada la confi guración, el ratón está listo para su uso.

2.4 GHz<br>
el tapa superior del ratón y extraiga el receptor USB,<br>
después conéctelo a cualquier puerto USB de su ordenator.<br>
OC. Desice el interruptor de encendido del ratón a la posición ON!<br>
(CCLOS)<br>
(CCLOS) el interrupt

04. Vyberte myš zo zobrazeného zoznamu zariadení (názov: SMXG001/SMXG002) a potom spárujte zariadenia podľa pokynov na obrazovke. 05. Keď kontrolka myši prestane blikať, znamená to, že myš bola úspešne spárovaná s počítačom prostredníctvom rozhrania Bluetooth® a je pripravená na používanie.

**Výmena spínača**<br>10. Odstráňte horný kryt myši.<br>12. Odstráňte kryt tlačidiel - pozri obr.<br>13. Pomocou kľúča (je súčasťou dodávky) vyberte zo zásuvky<br>prúdový spínač.<br>14. Do zásuvky vložte nový spínač.<br>15. Spínače môžete spá

A Ľavé tlačidlo myši B Pravé tlačidlo myši

C Koliesko a stredné tlačidlo D Tlačidlo vpred (programovateľné tlačidlo) E Tlačidlo Späť (programovateľné tlačidlo)

F Klávesová skratka DPI G Tlačidlo režimu 2.4 GHz / BT H Prepínač napájania / podsvietenia  $\Box$  Teflónová pätica myši J Port USB typu C®

**Indikátory nabíjania myši a batérie**

F Tecla de acceso directo DPI G Botón de modo 2.4GHz / BT H Interruptor de encendido / retroiluminación  $\Pi$  Zapata de teflón para el ratón D Puerto USB Type-C®

Před použitím výrobku si pozorně přečtěte návod k obsluze. Uschovejte si jej pro budoucí použití.

**·** Zabraňte přímému kontaktu zařízení s vodou a jinými kapalinami. **·** Zařízení nepoužívejte v prostředí s vysokou vlhkostí. **·** Zařízení udržujte mimo dosah dětí. Některé prvky by mohly spolknout. **·** Zařízení používejte pouze v souladu s návodem k obsluze. **·** Pokud zařízení přestane správně fungovat – kontaktujte nás.

- Con cavo
- 01. Collegare il mouse al computer utilizzando un cavo da USB<br>02. Con una connessione cablata, il mouse funziona indipendente-<br>02. Con una connessione cablata, il mouse funziona indipendente-<br>mente dal dispositivo ON/ON/OF
- 03. Il computer riconoscerà e installerà automaticamente i driver.<br>04. Una volta completata la configurazione, il mouse è pronto per l'uso.

#### **Bezpečnostní pokyny**

# Český

#### **Obsah balení**

### **Určení a konstrukce**

# **Jak používat produkt**

**Drátová**<br>01. Připojte myš k počítači pomocí kabelu USB-C.<br>02. Při kabelovém připojení funguje myš nezávisle na počítači ON/ ON/OFF. 03. Počítač automaticky rozpozná a nainstaluje ovladače.<br>04. Po dokončení konfigurace je myš připravena k použití.

- 2.4 GHz<br>
e Dilotraňte horní kryt myši, vyjměte přijímač USB a připojte jej k<br>
libovolnému portu USB v počítači.<br>
Poznite vypínač myši do polohy ON (režim s podsvícením)<br>
20. Posuňte vypínač myši do polohy ON (režim s podsv
	-

**Bluetooth®**<br>01. Posuňte vypínač myši do polohy ON (režim podsvícení) nebo<br>ON (režim bez podsvícení).

- Sostituzione interruttore<br>
01. Rimuovere l'involucr<br>
02. Rimuovere l'alloggia<br>
03. Utilizzare la chiave ( 01. Rimuovere l'involucro superiore del mouse.<br>02. Rimuovere l'alloggiamento dei pulsanti - vedere fig.<br>03. Utilizzare la chiave (in dotazione) per rimuovere l'interruttore<br>di corrente dalla presa.
- 04. Inserire il nuovo interruttore nella presa. 05. È possibile accoppiare gli interruttori come desiderato. 06. Dopo aver sostituito o regolato gli interruttori, chiudere i coper-chi del mouse.
- 

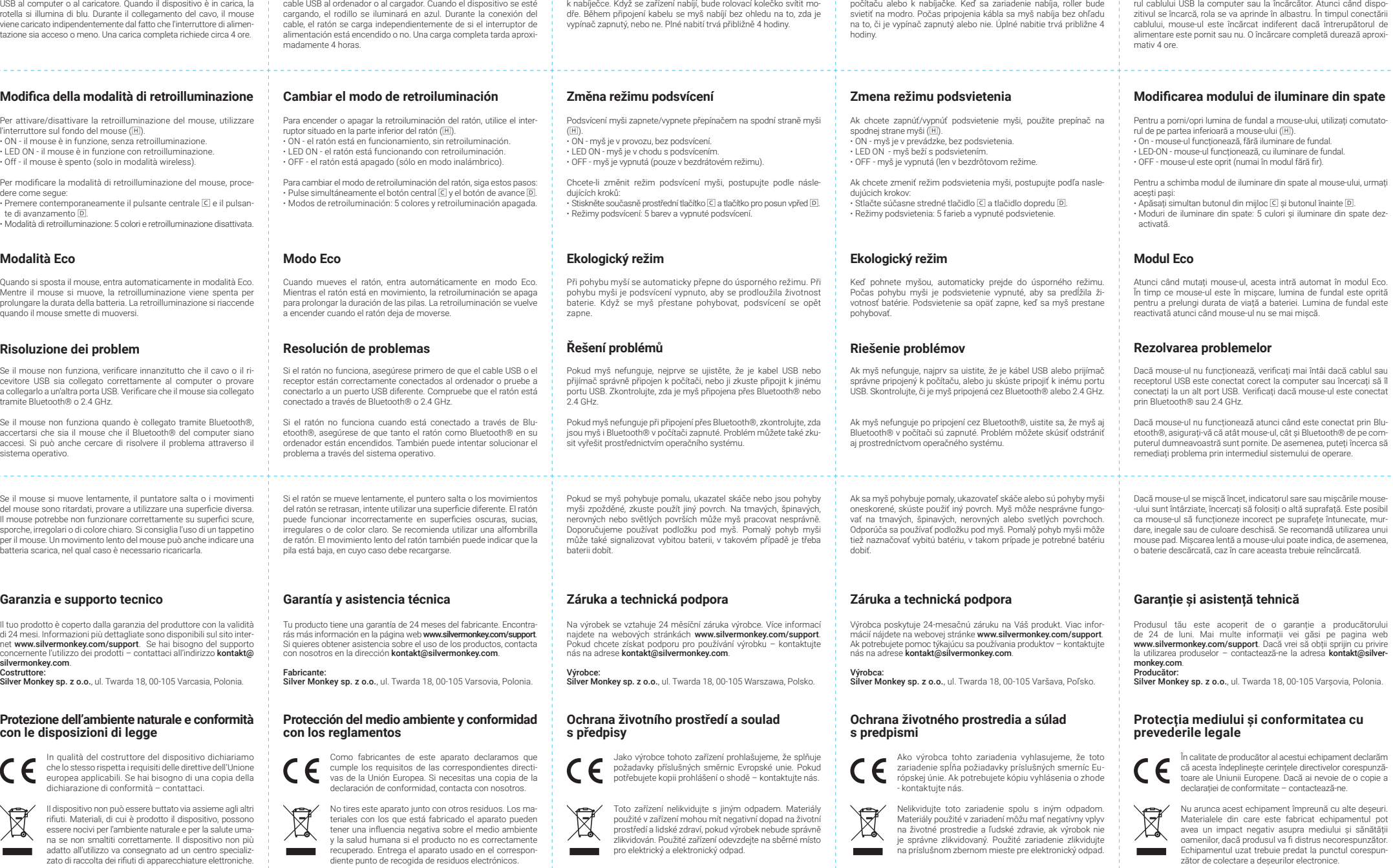

- Manual de Instrucciones ES
- Uživatelská Příručka CZ
- <u>≅ Návod na Používanie</u>
- Ro Instrucțiuni de Utilizare

- A Levé tlačítko myši
- B Pravé tlačítko myši C Rolovací a prostřední tlačítko D Tlačítko pro posun vpřed (programovatelné) E Tlačítko zpět (programovatelné)

### F Klávesová zkratka DPI

- G Tlačítko režimu 2.4 GHz / BT H Přepínač napájení / podsvícení III Teflonová patka myši
- J Port USB typu C®

### **Indikátory nabíjení myši a baterie**

**Información sobre seguridad**

Antes de utilizar el producto lee con atención el manual de instruc-ciones. Consérvalo para futuras referencias.

**·** Evita el contacto directo del dispositivo con el agua y otros líquidos. • No utilices el dispositivo en un entorno con gran humedad.<br>• Mantén el dispositivo fuera del alcance de los niños. Estos pueden<br>• tragarse algunos elementos.<br>• Utiliza el dispositivo únicamente de conformidad con el manu de instrucciones. **·** Si el dispositivo deja de funcionar correctamente, contacta con

**·** Ratón<br>• Dos paneles superiores<br>• Dos paneles de interruptores (TTC Gold x2, Kailh 4.0 x2)<br>• Llave de sustitución de interruptores<br>• Receptor de 2.4 GHz<br>• Manual del usuario

nosotros.

Español

**·** Cable USB

**Contenido de la caja**

**Cómo utilizar el producto**

**Destino y estructura**

con el ratón. 04. El ordenador reconocerá e instalará automáticamente los con-troladores del ratón. 05. Una vez fi nalizada la confi guración, el ratón está listo para su

**Bluetooth®**<br>01. Deslice el interruptor de alimentación del ratón a la posición ON<br>(modo de retroiluminación) u ON (modo sin retroiluminación).<br>02. Para emparejar el ratón mediante Bluetooth®, pulse el botón

de commutación del modo 2.4 GHz/BT (en la parte inferior del<br>ratón) hasta que la rueda del ratón se ilumine en azul (modo BT).<br>Cuando la rueda del ratón se ilumine en azul, mantenga pulsa-<br>dos los botones izquierdo, centra

03. Encienda Bluetooth® en su ordenador y busque los dispositivos<br>Oluchoro ® leisponibles.<br>Oluchoro ® leista de dispositivos mostrados<br>(nombre: SMXG001/SMXG002) y, a continuación, empareje los<br>(nombre: SMXG001/SMXG002) y,

Sustitución del interruptor<br>01. Extraiga la carcasa superior del ratón.<br>02. Retire la carcasa de los botones - véase fig.<br>03. Utilice la llave (suministrada) para extraer el interruptor de cor-<br>riente de la toma.

uso.

Cuando la pila del ratón esté baja, la retroiluminación de desplaza-

A Botón izquierdo del ratón B Botón derecho del ratón C Rodillo y botón central D Botón de avance (programación) E Botón atrás (programación)

04. Coloque el nuevo interruptor en la toma.

05. Puede emparejar los interruptores como desee. 06. Después de sustituir o ajustar los interruptores, cierre las tapas del ratón.

**Indicadores de carga y batería del ratón**

cargar el ratón, <mark>c</mark>o

Prima di utilizzare il prodotto si raccomanda di leggere attentamente il manuale d'uso e conservarlo per eventuali consultazioni future.

**·** Proteggere il dispositivo contro il contatto diretto con acqua ed altri liquidi.<br>• Non utilizzare il dispositivo in ambienti con l'umidità elevata.<br>• Tenere il dispositivo fuori dalla portata dei bambini. Alcuni elementi<br>• possono essere inghiotitti.<br>• Utilizzare il dispositivo esclusiva d'uso. **·** Se il dispositivo smette di funzionare correttamente – contattaci.

#### **Informazioni sulla sicurezza**

### Italiano

### **Contenuto dell'imballaggio**

- Mouse<br>- Due pannelli del case superiore<br>- Due set di interruttori (TTC Gold x2, Kailh 4.0 x2)<br>- Chiave di sostituzione degli interruttori<br>- Manuale d'uso<br>- Ricevitore da 2.4 GHz<br>- Cavo USB

### **Come utilizzare il prodotto**

### **Destinazione e struttura**

#### 2.4GHz

- 01. Rimuovere il coperchio superiore del mouse e rimuovere il ricevito-<br>re USB, quindi collegarlo a una qualsiasi porta USB del computer.<br>02. Far scorrere l'interruttore di alimentazione del mouse sulla<br>posizione ON (modal
- 03. Per accoppiare il mouse con il ricevitore a 2.4 GHz, premere il<br>pulsante di commutazione della modalità 2.4 GHz/BT (sul lato<br>inferiore del mouse) in modo che lo scroll diventi verde (moda-<br>lità 2.4 GHz). Il ricevitore
- te con il mouse. 04. Il computer riconoscerà e installerà automaticamente i driver
- del mouse. 05. Una volta completata la confi gurazione, il mouse è pronto per l'uso.
- Bluetooth® 01. Far scorrere l'interruttore di alimentazione del mouse sulla posizione ON (modalità retroilluminata) o ON (modalità non retroilluminata).
- 02. Per associare il mouse via Bluetooth®, premere il pulsante di<br>commutazione della modalità 2.4 GHz/BT (sul fondo del mo-<br>use) finché la rotella del mouse non si illumina di blu (modalità<br>BT). Quando la rotella del mouse
- 
- etooth® disponibili.<br>
aetooth® disponitivi visualizzati<br>
(nome: SMXG001/SMXG002) e accoppiare i dispositivi seguen-<br>
do le istruzioni sullo schermo.<br>
do le istruzioni sullo schermo.<br>
05. Quando il LED del mouse smette di l
- 

Quando la batteria del mouse è scarica, la retroilluminazione dello scroll lampeggia in rosso. Per caricare il mouse, collegarlo con il cavo

### **Indicatori di carica e batteria del mouse**

A Tasto sinistro del mouse B Tasto destro del mouse C Rullo e pulsante centrale D Pulsante avanti (programmabile) E Pulsante Indietro (programmabile)

#### F Tasto di scelta rapida DPI

G Tasto modalità 2.4GHz / BT 囲 Interruttore di alimentazione / retroilluminazione<br>□ Slitta per mouse in teflon J Porta USB Tipo-C®

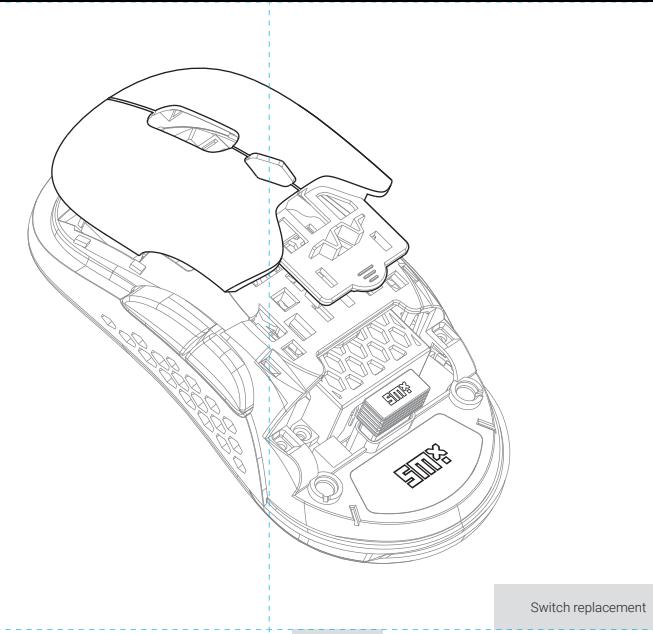

Manual version 1/20230731

# **SMXG001 SMXG002**